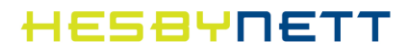

# Hurtigguide for ditt nye multimodem

**ZyXEL P-2812HNU ADSL2+/VDSL/Ethernet IAD Modem -** *ETH VERSJON*

*Oppdatert 09.10.2013*

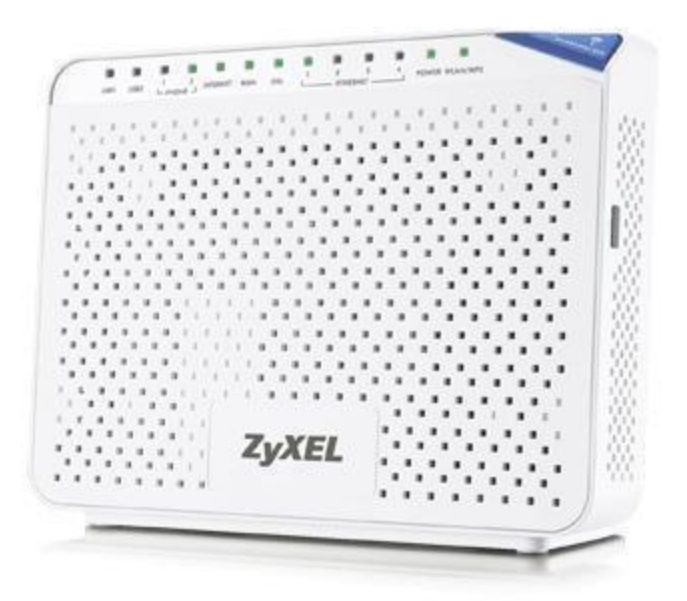

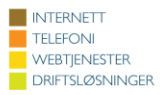

# HESBYNETT

### Innholdsfortegnelse

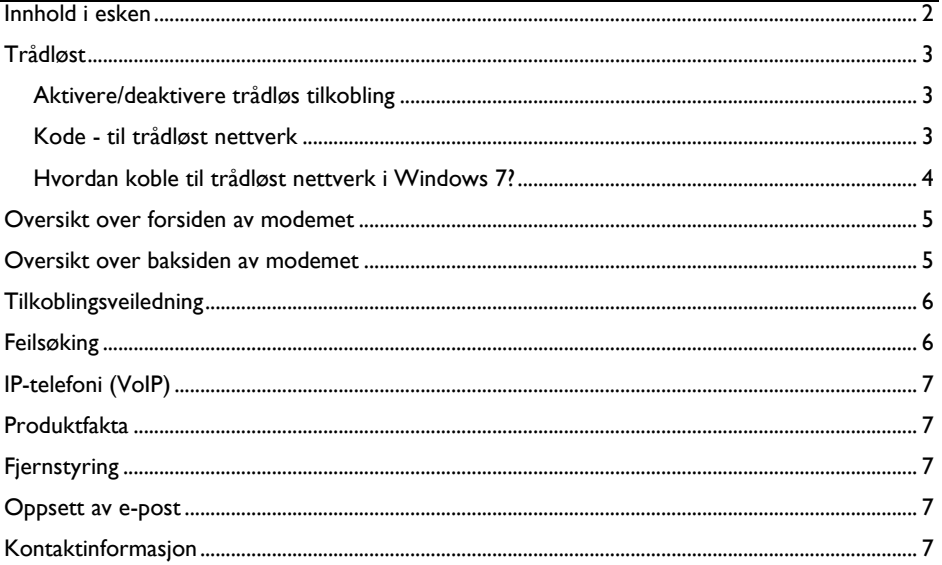

#### <span id="page-1-0"></span>Innhold i esken

 $\overline{x}$  modem Ix veggfeste med skruer Ix 12v strømforsyning 2x ethernet kabel (Gul) (nettverkskabel) diverse veiledninger

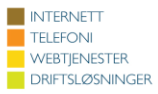

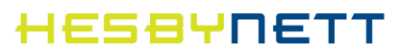

#### <span id="page-2-0"></span>**Trådløst**

#### <span id="page-2-1"></span>**Aktivere/deaktivere trådløs tilkobling**

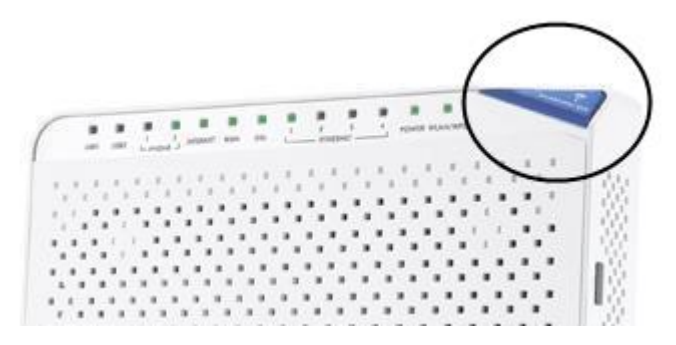

Når lyset for WLAN på modemet er tent, er trådløst nett aktivert. Du kan aktivere og deaktivere trådløst nett ved å holde knappen WPS inne i 2 sekunder. Denne knappen finner du på framsiden av modemet.

#### <span id="page-2-2"></span>**Kode - til trådløst nettverk**

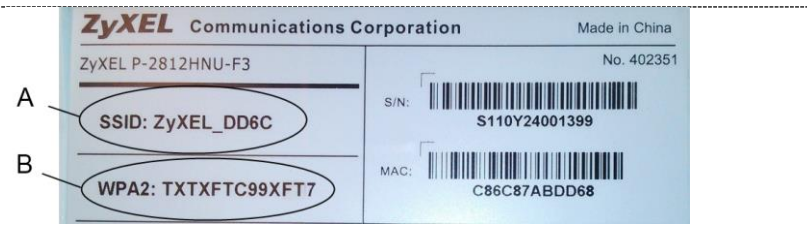

Under modemet finner du SSID (**A**) (nettverksnavn) og WPA2 (**B**) (nettverksnøkkel/passord). Disse kodene bruker du for å koble deg til ditt nettverk.

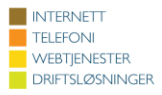

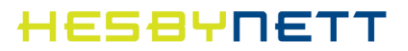

#### <span id="page-3-0"></span>**Hvordan koble til trådløst nettverk i Windows 7?**

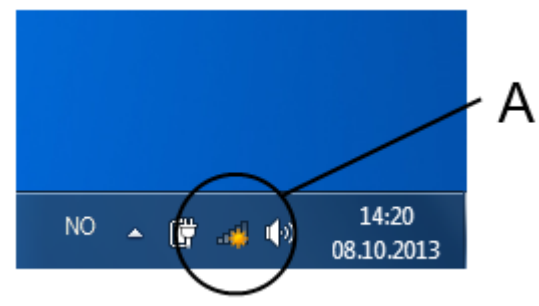

Klikk på ikonet for trådløst nettverk som du finner ved klokken og datoen. (**A**) Ikonet er utformet som stående linjer av økende lengde, noen ganger med en gul stjerne over.

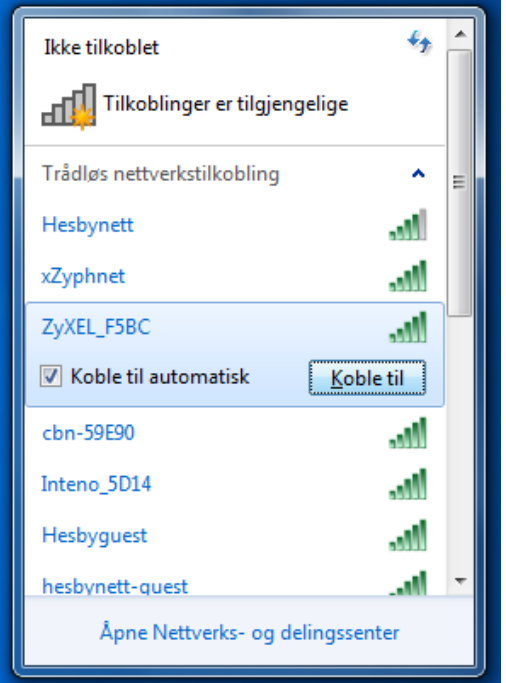

I et nytt vindu får du nå en oversikt over tilgjengelige trådløse nettverk.

- Klikk på ditt nettverk. Se tidligere i heftet under «Kode til trådløst nettverk» for å finne ditt nettverk.
- Skriv deretter inn ditt nettverkspassord/WPA2 når dette blir etterspurt.
- Velg «Koble til».

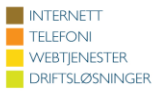

## HESAYOETT

#### <span id="page-4-0"></span>**Oversikt over forsiden av modemet**

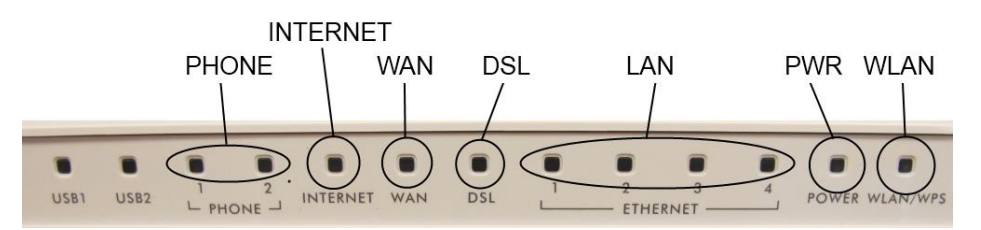

**PHONE** – Lyser dersom IP-Telefoni er i bruk

**INTERNET** – Lyser grønt når modem har tilgang på internett

**WAN** – Lyser oransje (100Mbit) eller grønt (1000 Mbit) når bredbåndslinjen har kontakt med sentral

**DSL** – *Benyttes ikke i ETHERNET modus*

**LAN** – Lyser/blinker dersom en av LAN-portene er i bruk

**PWR** – Lyser fast grønt dersom modem er på

**WLAN** – Lyser/blinker dersom trådløst er i bruk

#### <span id="page-4-1"></span>**Oversikt over baksiden av modemet**

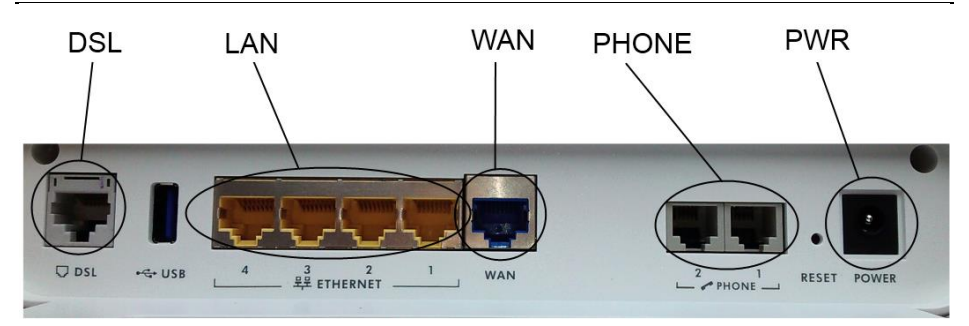

**DSL** – *Benyttes ikke i ETHERNET modus*

**LAN** – Kan brukes av datautstyr for kablet tilgang

**WAN** – Kobles til nettverksuttak

**PHONE** – Brukes til IP-Telefoni etter avtale med Hesbynett

**POWER** – Kobles til vedlagt strømadapter

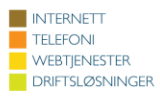

# HESBYDET<sup>.</sup>

## <span id="page-5-0"></span>**Tilkoblingsveiledning**

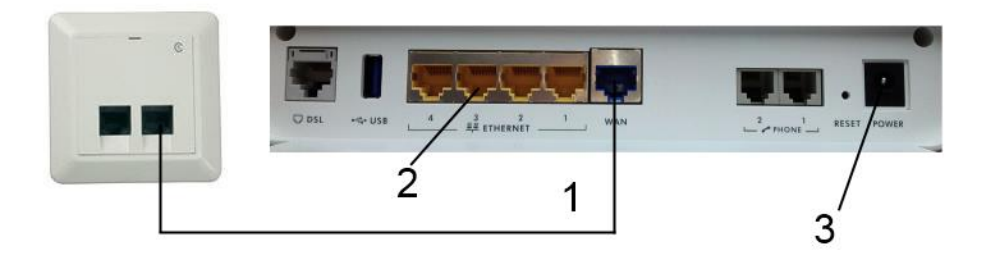

- 1. Nettverkskabel strekkes fra modem port merket WAN til ditt vegguttak. Er du usikker på hvilket uttak som er koblet opp mot Hesbynett, ta kontakt med oss.
- 2. Koble din pc med en ethernet-/nettverkskabel i port merket Ethernet (fire gule porter).
- 3. Koble strømadapteren i porten merket POWER, så i strømuttak.
- 4. På venstre side av modemet finner du en av/på knapp, denne skal være trykket inn.
- 5. Når INTERNET og WAN lyser fast, er modemet klar til bruk. Første gang du kobler til modemet kan dette ta opptil fem minutter, på grunn av at det som regel starter om to-tre ganger.

#### <span id="page-5-1"></span>**Feilsøking**

Når modemet er koblet til og fungerer skal WAN lyse grønt eller gult og INTERNET lyse grønt.

**Dersom WAN ikke lyser** er problem med kabling inn til modem fra sentral. Det kan da være feil på kabel mellom modem og vegguttak, eller problem på selve uttaket. Prøv gjerne med en annen kabel dersom du har dette, og ta kontakt med oss dersom dette ikke hjelper.

**Dersom WAN og INTERNET lyser og du fortsatt ikke kommer på nett,** er det

sannsynligvis feil bak router (PC, trådløst eller intern kabling)

**Dersom du får opp en nettside tilvarende bildet til høyre** er linjen ikke blitt aktivert, eller så har den blitt sperret. Det skal fremgå av teksten på siden hva som trengs for å få linjen aktiv. Ta kontakt med oss for mer informasjon.

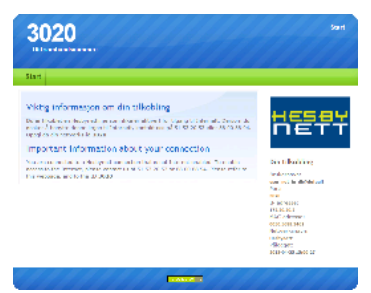

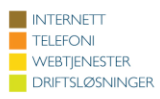

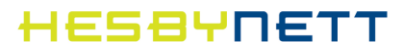

## <span id="page-6-0"></span>**IP-telefoni (VoIP)**

Har du IP-telefoni fra Hesbynett kan du etter avtale med oss ta i bruk en av PHONE portene på multimodemet. Er du usikker på om disse er aktivert for deg – hør med oss så ordner vi det.

Har du en **Cisco/Linksys SPA** boks (også kjent som **Sipura**) skal denne kobles til en av de fire gule portene på multimodemet fra den blå porten merket «INTERNET» på Sipura boksen.

#### <span id="page-6-1"></span>**Produktfakta**

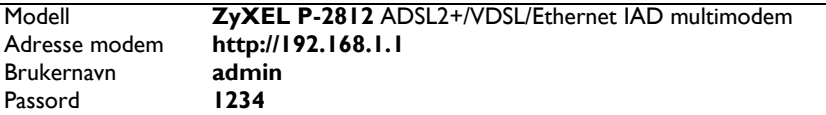

Modemet kan også fungere som et ADSL/VDSL modem/router. Modemet må da nullstilles fra DSL modus, ta kontakt med oss for mer informasjon.

#### <span id="page-6-2"></span>**Fjernstyring**

Har du behov for assistanse kan Hesbynett fjernstyre dette modemet. Ta i så fall kontakt med oss.

#### <span id="page-6-3"></span>**Oppsett av e-post**

Innkommende mailserver (IMAP/POP3): **mail.hesbynett.no** Utgående mailserver (SMTP): **smtp.hesbynett.no** E-postleser på nett **[http://epostleser.hesbynett.no](http://epostleser.hesbynett.no/)**

For å opprette egne e-postkontoer, gå til kundesiden. Brukernavn og passord til kundesiden skal du ha mottatt i et eget velkomstbrev. Ta kontakt med oss hvis du mangler dette. For å sette opp e-posten på din PC kan du se veiledninger på [www.hesbynett.no.](http://www.hesbynett.no/) 

#### <span id="page-6-4"></span>**Kontaktinformasjon**

Sentralbord 08.00-16.00: **+47 51 53 20 53** Vakttelefon: 08.00-21.00: **+47 88 00 88 94**

E-post: [post@hesby.n](mailto:post@hesbynett.no)et Hjemmeside: [http://www.hesbynett.no](http://www.hesbynett.no/) Kundeside: [https://kunde.hesbynett.no](https://kunde.hesbynett.no/)

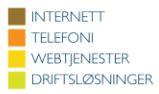